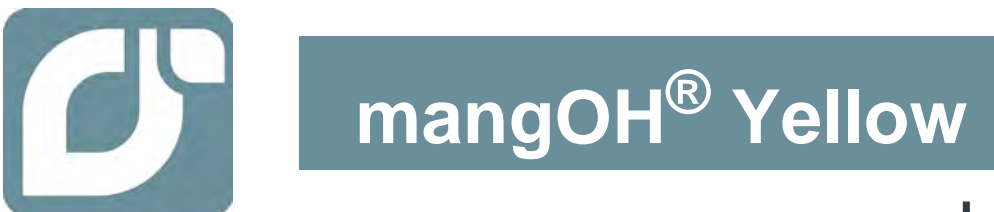

# User Guide

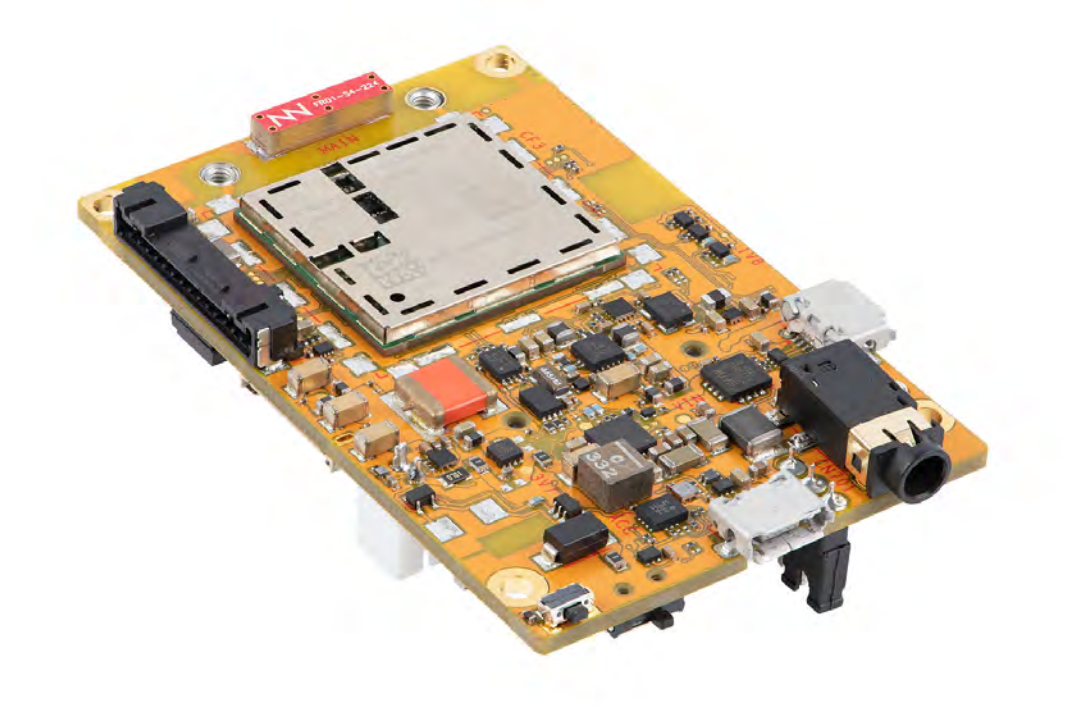

41113427 Rev 3 Contents subject to change

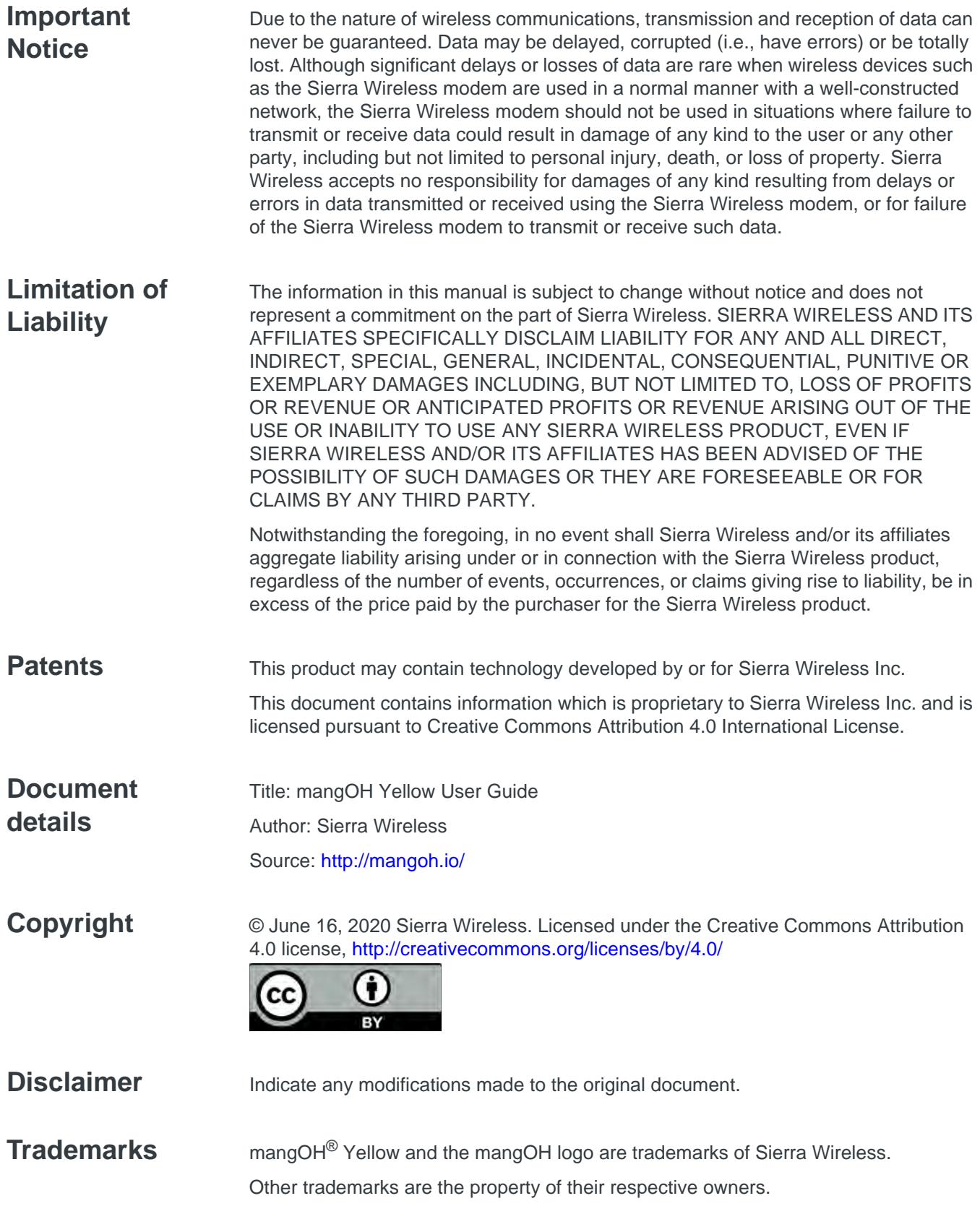

#### **Revision History**

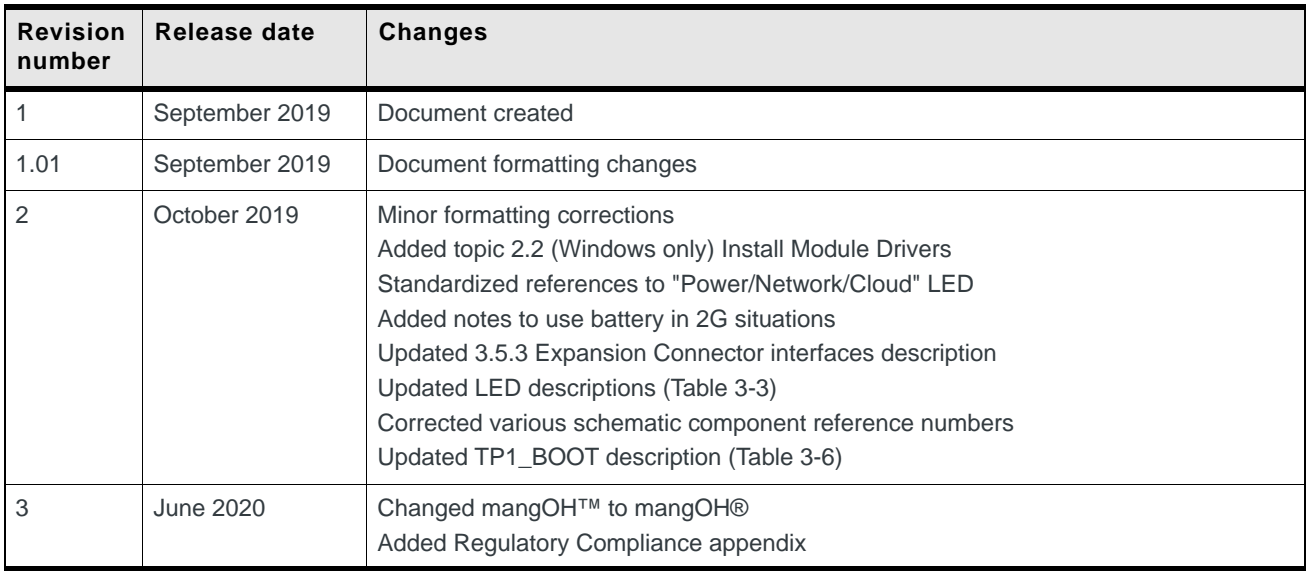

# **Contents**

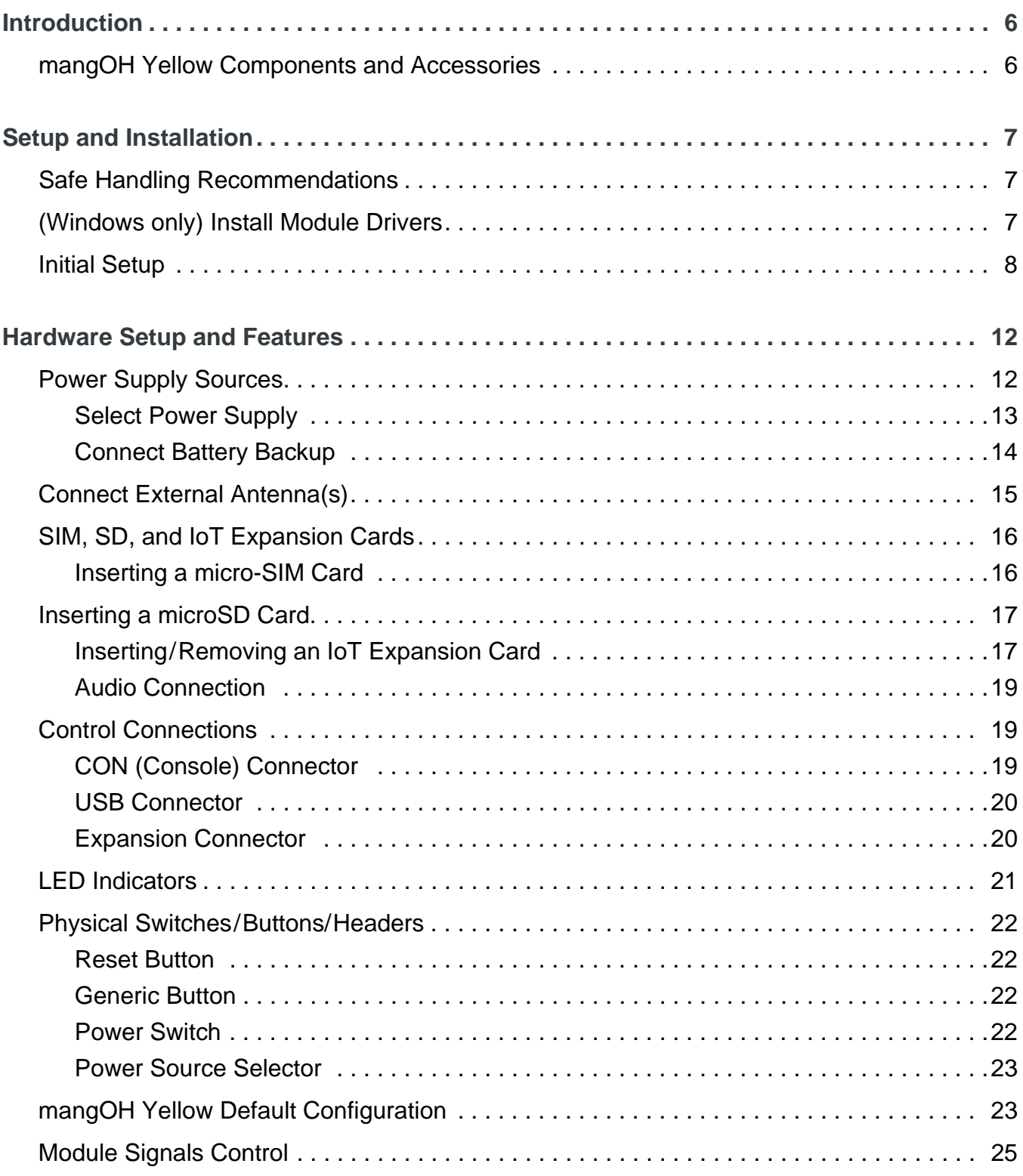

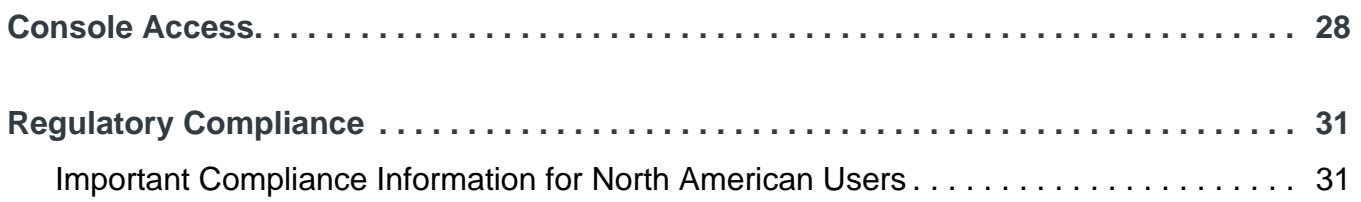

# <span id="page-5-0"></span>**<sup>1</sup> 1: Introduction**

This user guide explains how to set up and begin using the mangOH® Yellow with CF3 (Common Flexible Form Factor) modules.

Once you have the mangOH Yellow set up, visit [mangoh.io/mangoh-yellow-resources](https://mangoh.io/mangoh-yellow-resources) for developer documentation, code samples, and other materials.

# <span id="page-5-1"></span>**1.1 mangOH Yellow Components and Accessories**

[Table 1-1](#page-5-2) details the required and optional components needed to begin using the mangOH Yellow in your development environment. Some of these components are available in mangOH Yellow development kits (kit contents are supplier-dependent).

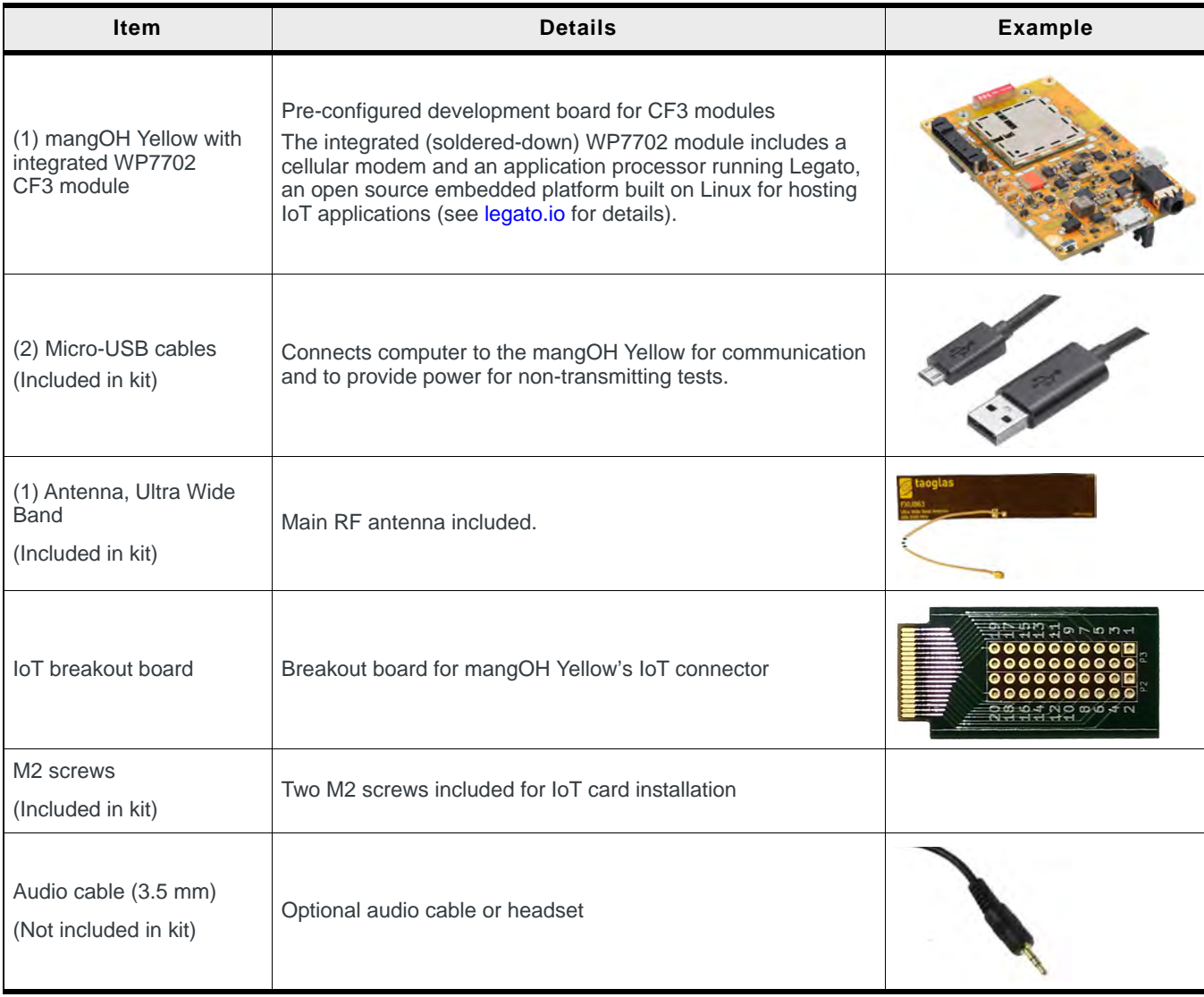

#### <span id="page-5-2"></span>**Table 1-1: mangOH Yellow Required and Optional Components**

# <span id="page-6-0"></span>**<sup>2</sup> 2: Setup and Installation**

## <span id="page-6-1"></span>**2.1 Safe Handling Recommendations**

To help prevent accidental damage to the mangOH Yellow:

- **•** Use safe ESD-handling practices (such as wearing proper ESD straps) to avoid possible ESD damage.
- **•** Some options to avoid damage to components on the bottom side of the board include:
	- **·** Attach standoffs (not included) to the mounting holes at each corner of the board, or
	- **·** Install the mangOH Yellow in a case (forthcoming availability)

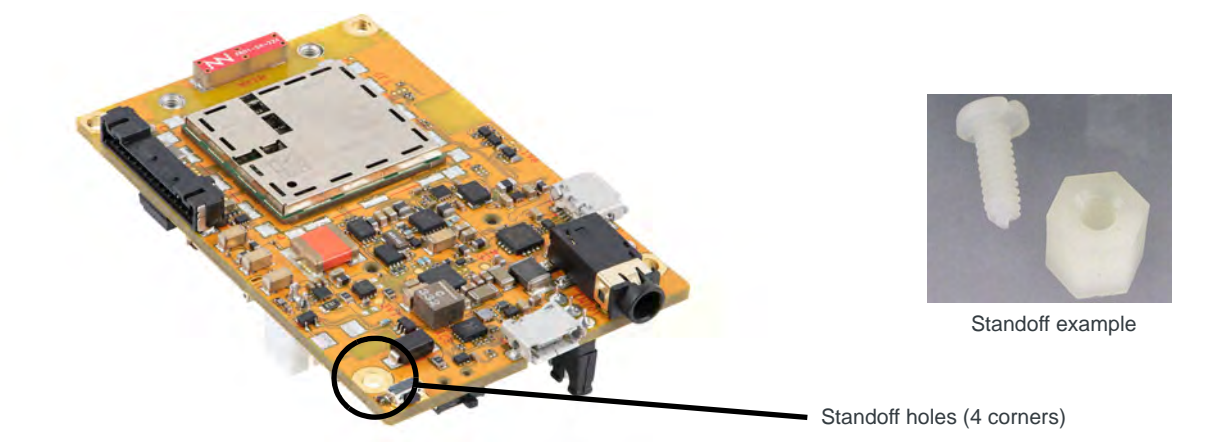

*Figure 2-1: Module Standoff Placement*

# <span id="page-6-2"></span>**2.2 (Windows only) Install Module Drivers**

Windows systems require drivers for the mangOH Yellow's CF3 module.

To download the drivers:

- **1.** Go to<https://mangoh.io/mangoh-yellow-resources-software>.
- **2.** Click **Download Drivers** to download the driver installation file.
- **3.** Run the downloaded .exe file and follow the prompts to install the drivers.

# <span id="page-7-0"></span>**2.3 Initial Setup**

To begin using the mangOH Yellow, set up your hardware and software:

- **1.** Verify the SW403 dip switch block pins are set correctly:
	- **a.** Remove the protective film from the dip switch block:

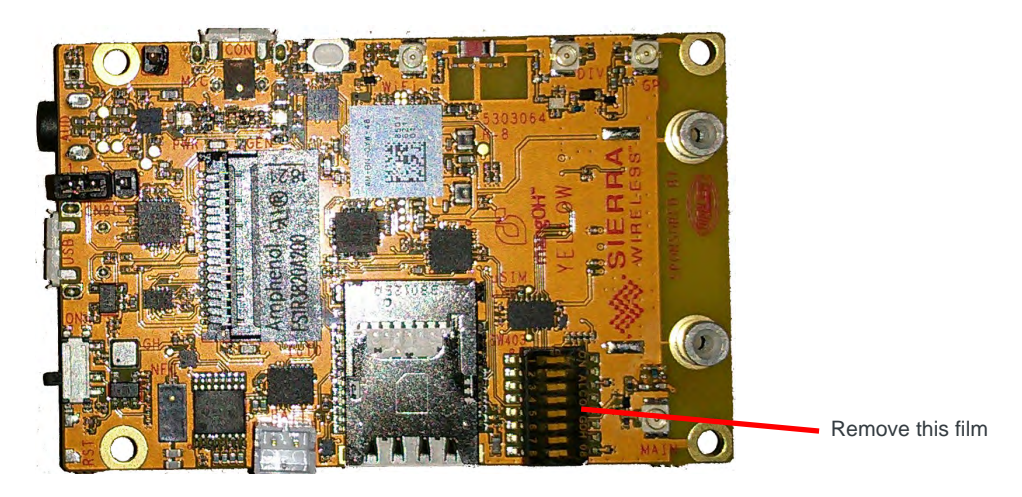

*Figure 2-2: Remove Protective Film*

**b.** Make sure all the dip switches are OFF (factory default mode).

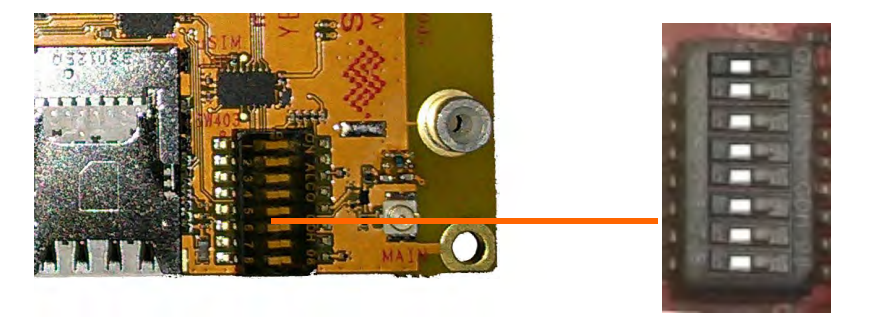

*Figure 2-3: Dip Switch Positions (Factory Default)*

- **2.** If you will be establishing a mobile network connection using the external SIM slot instead of the WP7702 module's eSIM, insert a micro-SIM. See [Inserting a micro-SIM Card on page 16](#page-15-2).
- **3.** [Connect External Antenna\(s\). See page 15.](#page-14-1)
- **4.** [Select Power Supply. See page 13.](#page-12-1)
- **5.** Power up the mangOH Yellow:
	- **a.** Connect the selected power supply—Use a micro-USB cable to connect the mangOH Yellow USB connector to your computer or AC adapter, or use a 15-pin cable to connect the expansion connector to an external device that will provide power.

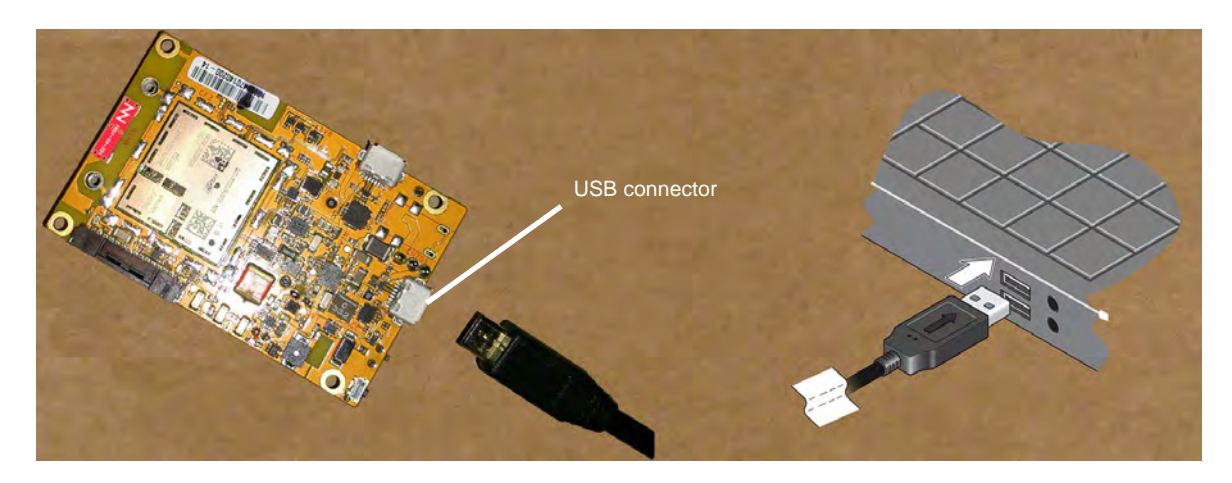

*Figure 2-4: Connecting USB Power to the mangOH Yellow*

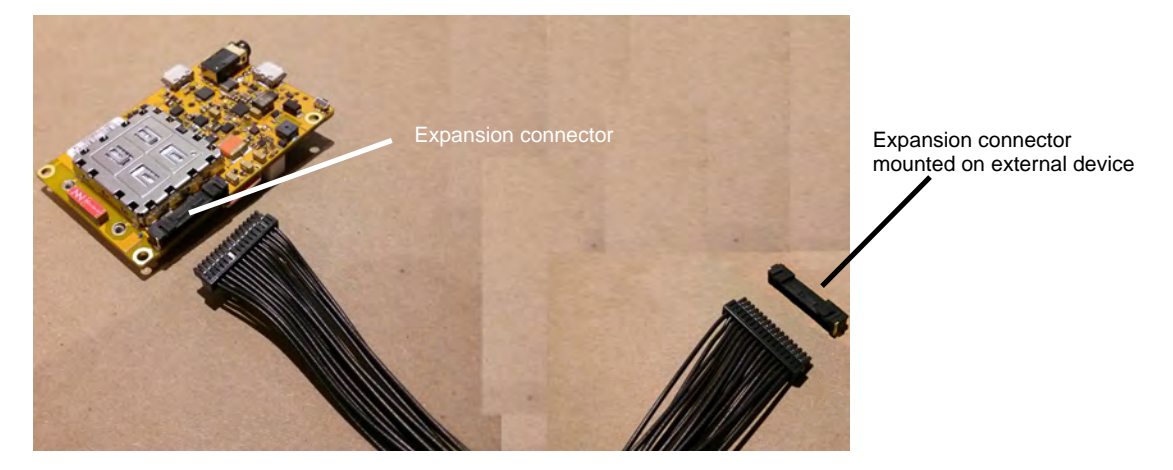

*Figure 2-5: Connecting External Device via Expansion Connector to the mangOH Yellow*

**6.** Slide the power switch toward the center to power up the board.

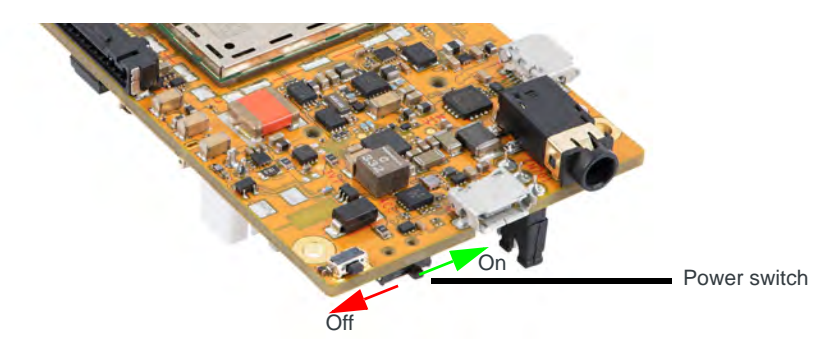

*Figure 2-6: Power Switch Operation*

When the mangOH Yellow is powered, the Power/Network/Cloud LED turns solid green, then turns yellow (when the cellular radio powers on), and then the generic LEDs begin blinking in sequence when the module has finished booting up.

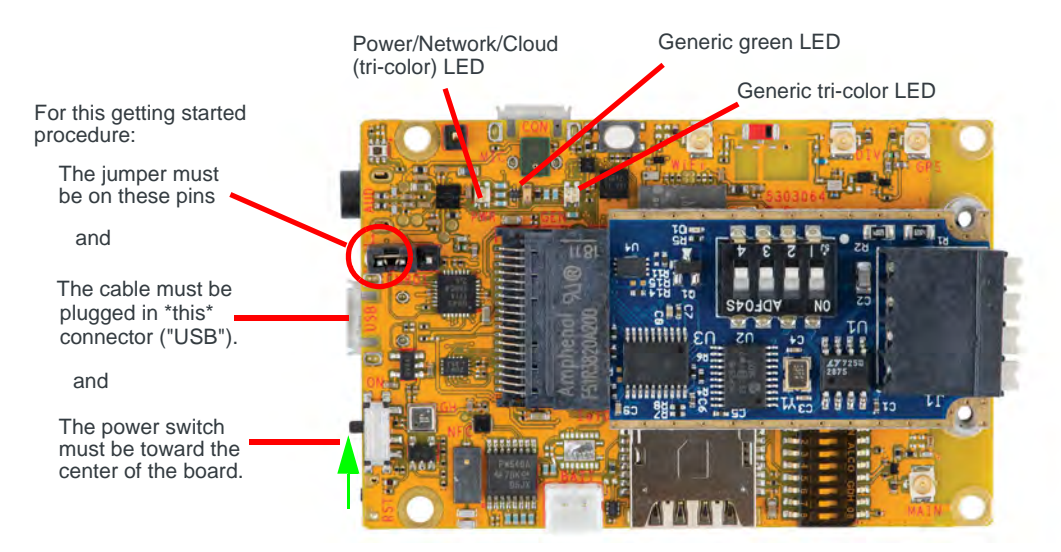

<span id="page-9-0"></span>*Figure 2-7: LEDs*

**Tip:** *If the Power LED does not turn on:*

• Make sure the USB cable is securely connected to the correct micro-B connector (as shown in *Figure 2-7*).

- Make sure the jumper block is on the correct pins (as shown in [Figure 2-7\)](#page-9-0).
- *Make sure the power switch is in the ON position (toward the center of the board.*

**Important:** *If LTE-M coverage is not available, the mangOH Yellow's WP7702 module will fall back to 2G, which consumes up to 2 A of current for short bursts. In this case, USB power is insufficient (500 mA) and the module may repeatedly brown out and reboot. Use a battery ([Connect Battery Backup on page 14](#page-13-1)) to supply sufficient power.*

**7.** Wait for the device to enumerate (1–4 minutes, typically).

(Windows) You can confirm the device has enumerated by viewing Display Manager—the device appears under Modems, and its COM ports appear under Ports (COM & LPT):

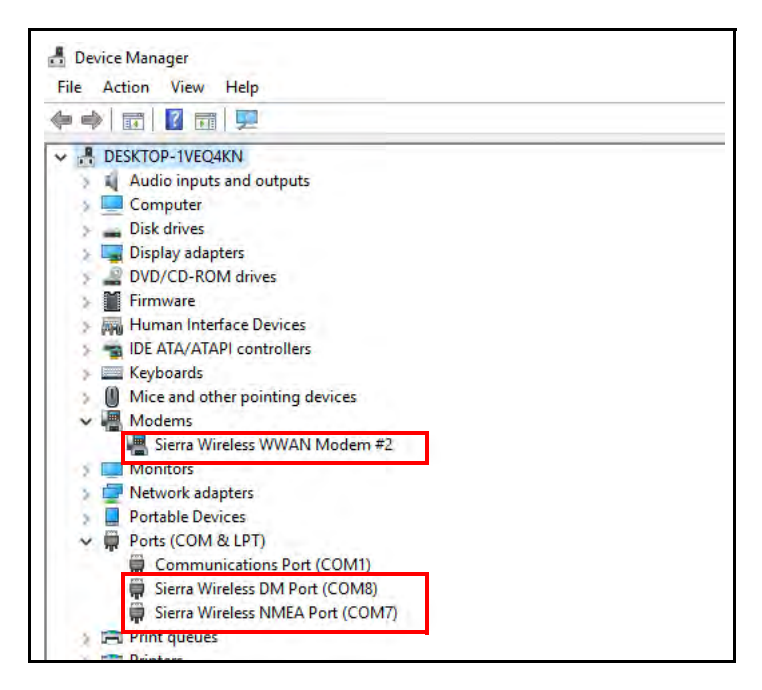

*Figure 2-8: Windows Device Enumeration*

- **8.** Confirm the connection between the computer and mangOH Yellow is working:
	- **a.** Open a command prompt window. (e.g. Linux Terminal window, Windows command prompt).
	- **b.** Test the connection by 'pinging' the CF3 module (which has a default IP address of 192.168.2.2):

```
> ping 192.168.2.2
```
You should receive ping responses. Press Ctrl+C to return to the command prompt.

```
C:\Windows\System32>ping 192.168.2.2
Pinging 192.168.2.2 with 32 bytes of data:
Reply from 192.168.2.2: bytes=32 time<1ms TTL=64
Reply from 192.168.2.2: bytes=32 time=1ms TTL=64
Reply from 192.168.2.2: bytes=32 time=2ms TTL=64
Reply from 192.168.2.2: bytes=32 time=2ms TTL=64
Ping statistics for 192.168.2.2:
 Packets: Sent = 4, Received = 4, Lost = 0 (0% loss),
Approximate round trip times in milli-seconds:
    Minimum = 0ms, Maximum = 2ms, Average = 1ms
```
**9.** Optionally, use a mini-USB cable to connect the remaining mangOH Yellow's "CON" USB connector to your computer. (This enables you to display diagnostic messages in one terminal window and work in another, as described in [Console Access on page 28](#page-27-1).)

The mangOH Yellow is now ready to be used.

For information on additional hardware features, see [Hardware Setup and Features on page 12](#page-11-2).

# <span id="page-11-2"></span><span id="page-11-0"></span>**<sup>3</sup> 3: Hardware Setup and Features**

This chapter describes:

- **•** How to install various components on the mangOH Yellow
- **•** Available connectors
- **•** How to configure and control features using connectors and switches

# <span id="page-11-1"></span>**3.1 Power Supply Sources**

The mangOH Yellow is powered via the board's USB (CN802) micro-USB connector, the expansion connector, or an optional external backup battery. The micro-USB connector can connect to a computer's USB port or, if greater power is required, to an AC adapter.

Once the power source is connected, use the power switch to turn the power on/off.

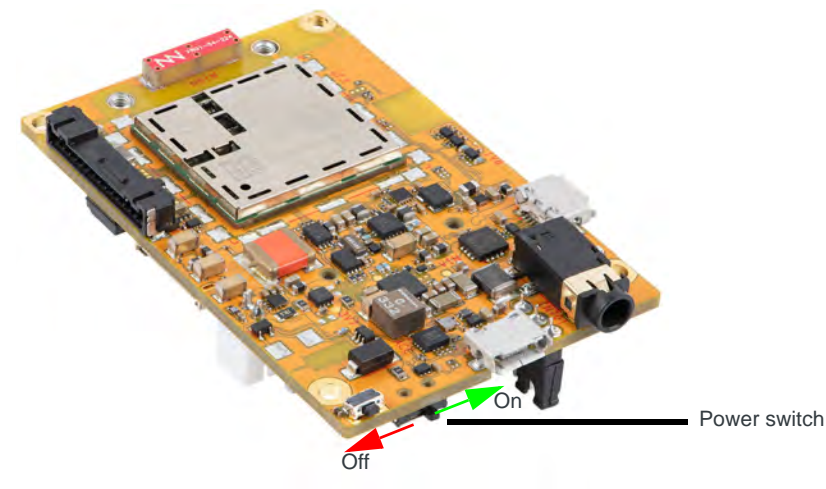

*Figure 3-1: Power Switch*

#### **Table 3-1: mangOH Yellow Power Supplies**

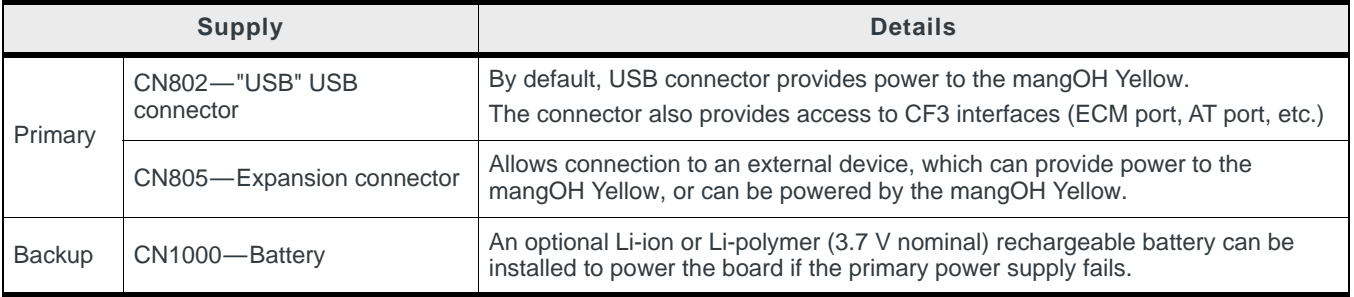

### <span id="page-12-1"></span><span id="page-12-0"></span>**3.1.1 Select Power Supply**

To select the primary power supply:

**1.** Place the mangOH Yellow with the dip switch block facing up (module facing down) and locate the power select (PWR SEL) jumper pins (CN801).

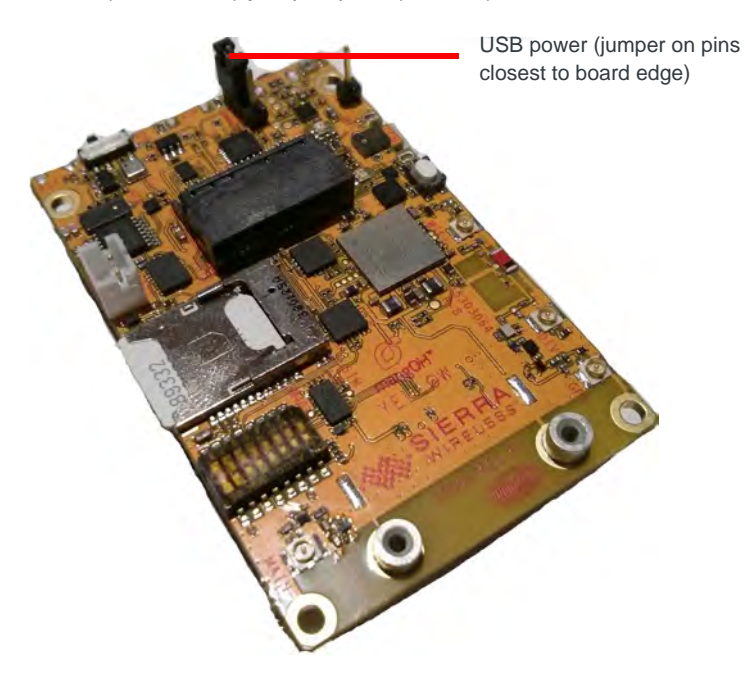

*Figure 3-2: Power Supply Selector*

- **2.** Select the preferred power source:
	- **·** USB connector—Place a jumper across the two pins closest to the edge of the board.
	- **·** Expansion connector—Place a jumper across the two pins furthest from the edge of the board.

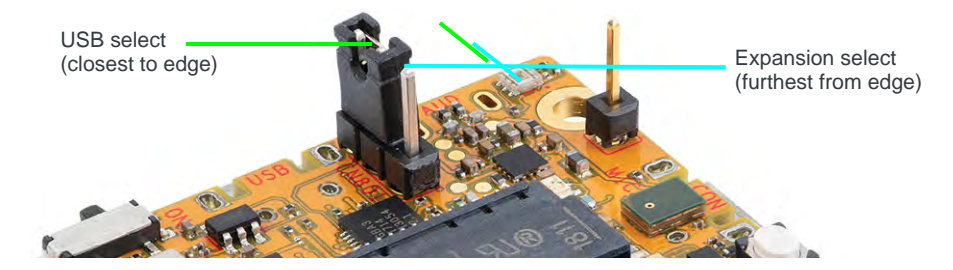

*Figure 3-3: USB Power Supply Selection*

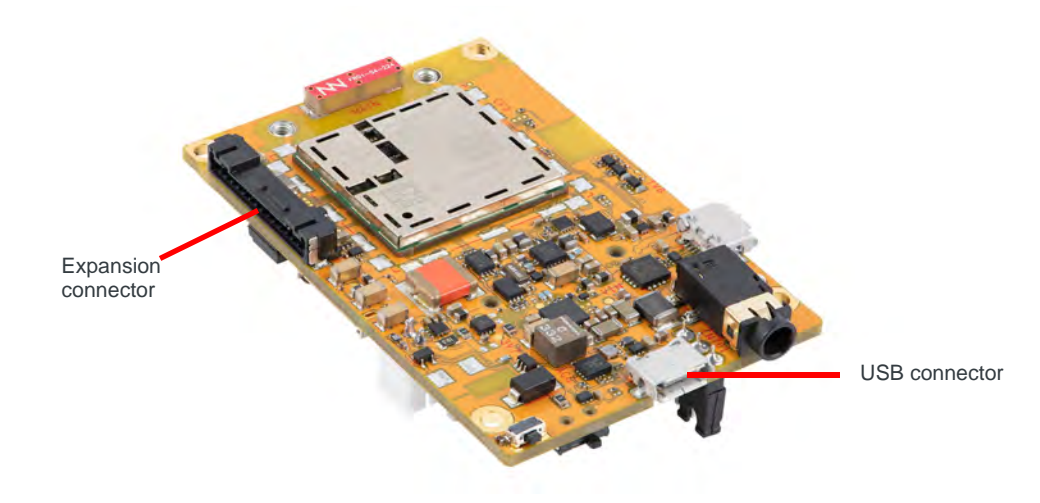

*Figure 3-4: Power Supply Connectors*

### <span id="page-13-1"></span><span id="page-13-0"></span>**3.1.2 Connect Battery Backup**

Optionally, you can connect a rechargeable Li-Ion/Li-Polymer battery to the mangOH Yellow to provide uninterrupted power in the event that the primary power supply fails.

**Important:** *If LTE-M coverage is not available, the mangOH Yellow's WP7702 module will fall back to 2G, which consumes up to 2 A of current for short bursts. In this case, USB power is insufficient (500 mA) and the module may repeatedly brown out and reboot. Use a battery to supply sufficient power.*

To connect a rechargeable Li-Ion/Li-Polymer battery to the mangOH Yellow:

**1.** Plug the battery into the battery connector (CN1000).

Rechargeable battery connector (CN1000)KCELL Andos<sub>1</sub> LP503562

*Figure 3-5: mangOH Yellow With Rechargeable Battery Connected*

**Warning:** *The board is designed to use a rechargeable Li-Ion or Li-polymer battery. Regular (non-rechargeable) batteries must not be used, otherwise the mangOH Yellow and the battery will be damaged.*

# <span id="page-14-1"></span><span id="page-14-0"></span>**3.2 Connect External Antenna(s)**

The mangOH Yellow includes four external antenna connectors.

**Table 3-2: External Antenna Connectors**

| <b>Type</b>      | Connector <sup>a</sup> | <b>Details</b>                                                                                                    |  |
|------------------|------------------------|----------------------------------------------------------------------------------------------------|--|
| Main             | <b>CN307</b>           | Used to establish a mobile network data connection<br>Disabled by default. (Default is internal antenna (ANT300).)                               |  |
| <b>Diversity</b> | CN304                  | Not used with the WP7702 module.                                                                                                    |  |
| <b>GNSS</b>      | CN306                  | Disabled by default. (Default is internal antenna (ANT301).)<br>Used to enable access to GNSS functionality<br>Active<br>٠<br>3.3 V bias voltage |  |
| Wi-Fi/Bluetooth  | CN308                  | Disabled by default. (Default is integrated antenna (ANT301).)                                                                                   |  |

a. U.FL connectors

*Note: The mangOH Yellow also includes an three integrated antennas—main (used by default), Wi-Fi/BT/GPS, and NFC.*

To connect an external antenna to the Main antenna connector:

- **1.** Place the mangOH Yellow with the dip switch block facing up.
- **2.** Attach the main antenna—press the external antenna connector firmly to get a secure connection.

*Note: The female connector on the external antenna is rated for a limited number of reconnects before the connector wears out, so should be left connected if possible. Use a U.FL extraction tool to put less strain on the connector during removal.)*

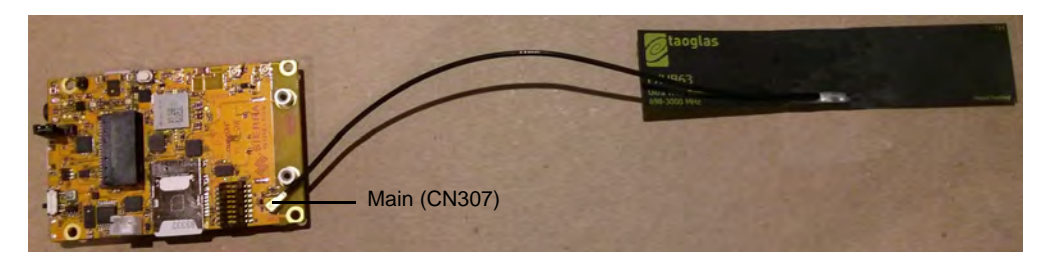

*Figure 3-6: Antenna Connector Locations*

**Tip:** *If you have trouble connecting an antenna, make sure it is positioned directly on the connector and push straight down. The antenna will not connect at an angle.*

# <span id="page-15-0"></span>**3.3 SIM, SD, and IoT Expansion Cards**

#### <span id="page-15-2"></span><span id="page-15-1"></span>**3.3.1 Inserting a micro-SIM Card**

To establish a mobile network connection with a CF3 module, you must install a micro-SIM in the connector on the bottom side of the mangOH Yellow. Use either of the following:

- **•** SIM card with activated account, *or*
- **•** Test SIM card for use with a call box (for example, an Agilent 8960 or Rohde & Schwarz CMU200)

To install a SIM card:

**1.** Place the mangOH Yellow with the dip switch block facing up (as shown).

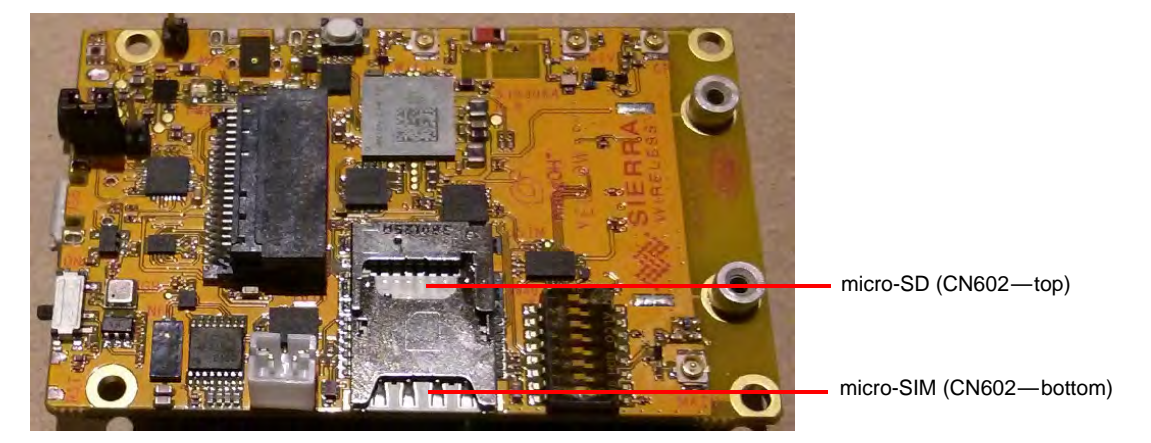

*Figure 3-7: SIM Connector and micro-SD Locations*

**2.** Insert the SIM card with contacts face-down into the desired slot—note the location of the notched corner of the card in [Figure 3-8.](#page-15-3)

*Note: CN602 is a dual-connector—the lower slot is for the micro-SIM, and the upper slot is for a microSD card.*

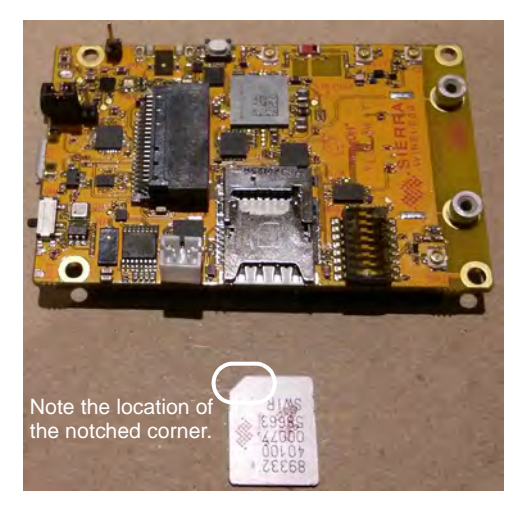

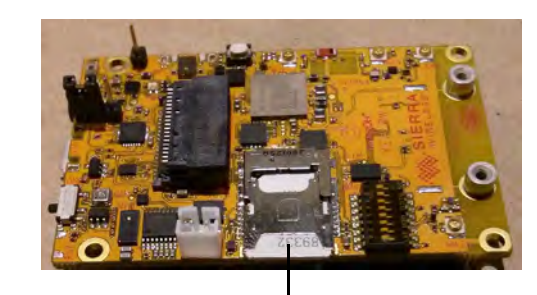

Inserted in bottom slot of the tray

<span id="page-15-3"></span>*Figure 3-8: SIM Insertion*

## <span id="page-16-0"></span>**3.4 Inserting a microSD Card**

To install a microSD card:

**1.** Place the mangOH Yellow with the dip switch block facing up (as shown).

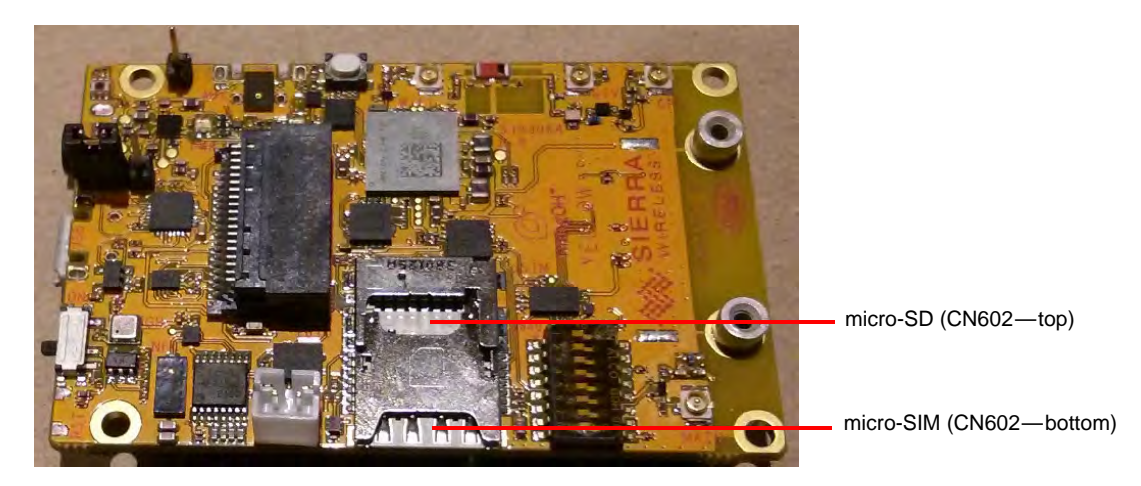

*Figure 3-9: SIM Connector and micro-SD Locations*

**2.** Insert the microSD card with contacts face-down into the top slot of CN602.

*Note: CN602 is a dual-connector—the lower slot is for the micro-SIM, and the upper slot is for a microSD card.*

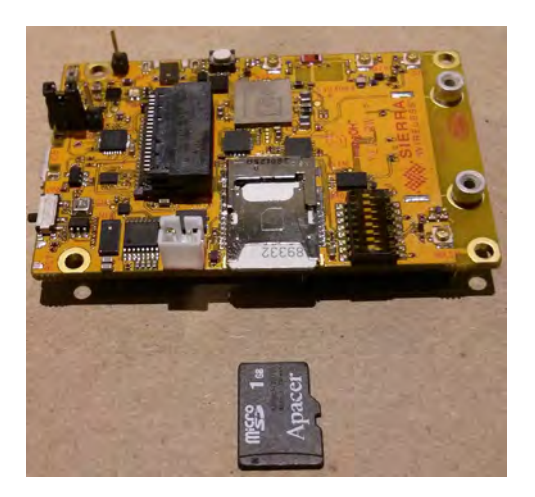

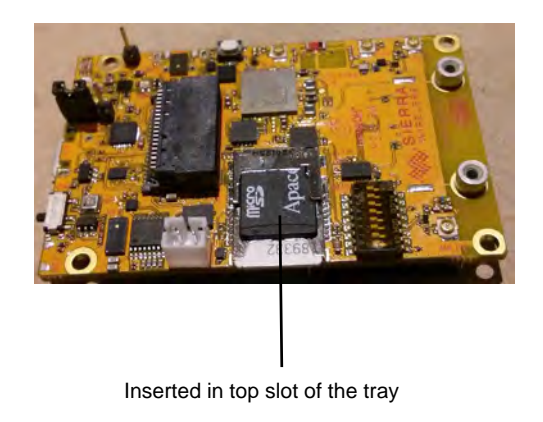

*Figure 3-10: microSD Insertion*

### <span id="page-16-1"></span>**3.4.1 Inserting/Removing an IoT Expansion Card**

The mangOH Yellow includes one IoT Expansion Card slot.

**Caution:** *Handle IoT Expansion Cards carefully to make sure components are not accidentally damaged. Hold them by their edges to avoid possible ESD damage.*

To install an IoT Expansion Card:

**1.** Turn off the mangOH Yellow's power—slide the power switch toward the edge of the board.

*Note: You must turn off the power because IoT Expansion Cards are not hot-swappable—the card will be recognized when power is turned back on.*

- **2.** Check the expansion card to make sure you know which side is the top. (Expansion cards must not be inserted upside-down.)
- **3.** Slide the expansion card straight into the IoT Connector (CN601).
- **4.** Use two M2 screws (included) to secure the expansion card to the standoffs.

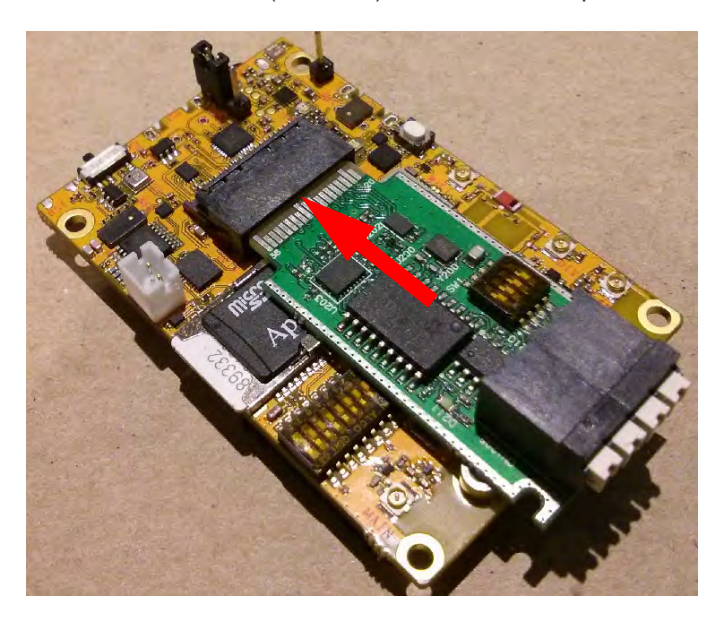

*Figure 3-11: IoT Expansion Card Insertion*

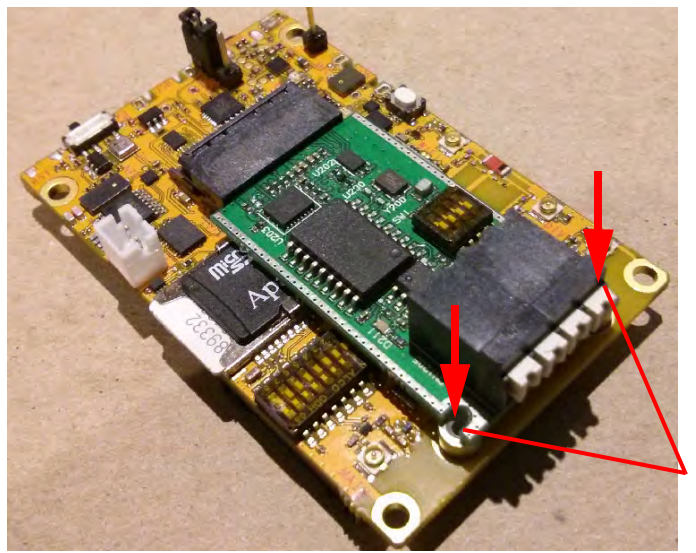

Mounting screw locations

*Figure 3-12: IoT Expansion Card Inserted*

**5.** Turn the power back on—slide the power switch toward the center of the board.

To remove an IoT Expansion Card:

- **1.** Turn off the mangOH Yellow's power—slide the power switch toward the edge of the board.
- **2.** Remove the two screws.
- **3.** Pull the expansion card straight out, using safe ESD-handling practices (such as wearing proper ESD straps).

For detailed IoT Expansion Card slot interface information, refer to the mangOH Yellow Hardware Architecture Guide. For detailed information about expansion cards, refer to the IoT Expansion Card Specification.

### <span id="page-18-0"></span>**3.4.2 Audio Connection**

The mangOH Yellow includes a 3.5 mm audio jack (CN701) for use with audio-enabled CF3 modules. If supported by the CF3 module, the jack can be used to make a voice call.

By default, the audio jack is connected to the onboard mangOH codec, and is configured for use with a CTIA/ AHJ-compatible headset.

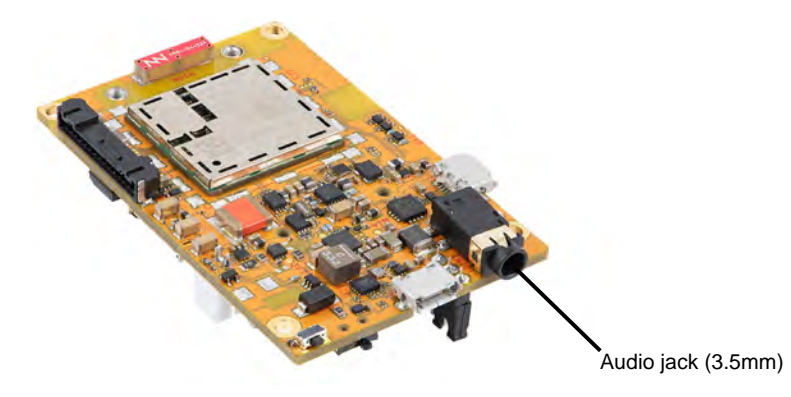

*Figure 3-13: Audio Output Jack*

# <span id="page-18-1"></span>**3.5 Control Connections**

### <span id="page-18-2"></span>**3.5.1 CON (Console) Connector**

The mangOH Yellow includes a micro-USB 2.0 connector (CN800) for console access.

By default, this port is enabled and configured to connect to the CF3 module's four-wire UART interface (UART2).

The connection can be used to access the CF3 module's Linux console.

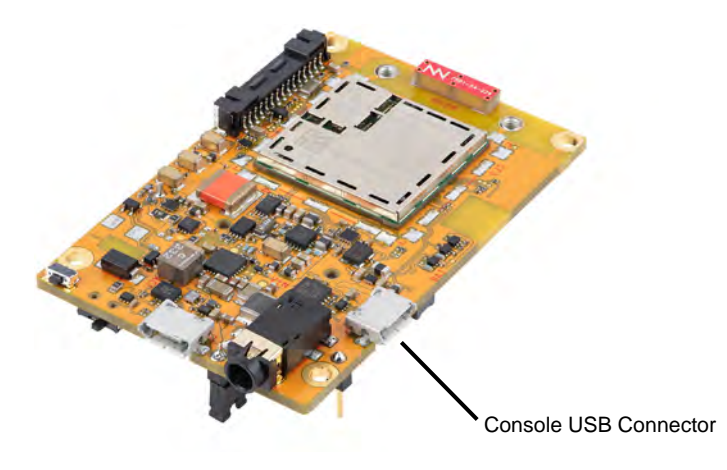

*Figure 3-14: Console USB Output Connection*

#### <span id="page-19-0"></span>**3.5.2 USB Connector**

The mangOH Yellow includes a micro-USB 2.0 connector (CN802) for access to the CF3 module's interfaces (ECM, AT, etc.).

By default, this port is enabled and configured to connect to the CF3 module's USB interface.

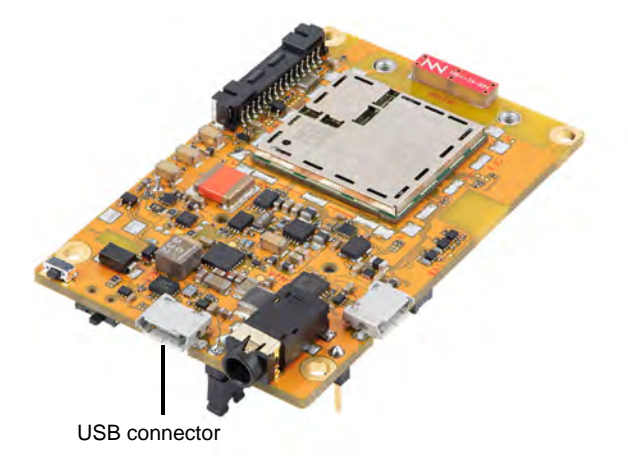

*Figure 3-15: CF3 USB Connector*

#### <span id="page-19-1"></span>**3.5.3 Expansion Connector**

The mangOH Yellow includes a 15-pin expansion connector (CN805) that can be used to connect an external device to the mangOH Yellow.

The connector supports several interfaces for communication between the external device and the mangOH Yellow's WP7702 module (ADC, GPIO, I2C, SPI, UART).

The connector also includes power pins that allow the mangOH Yellow to provide power to the external device, or for the external device to provide power to the mangOH Yellow.

For expansion connector details, refer to the mangOH Yellow Hardware Architecture Guide.

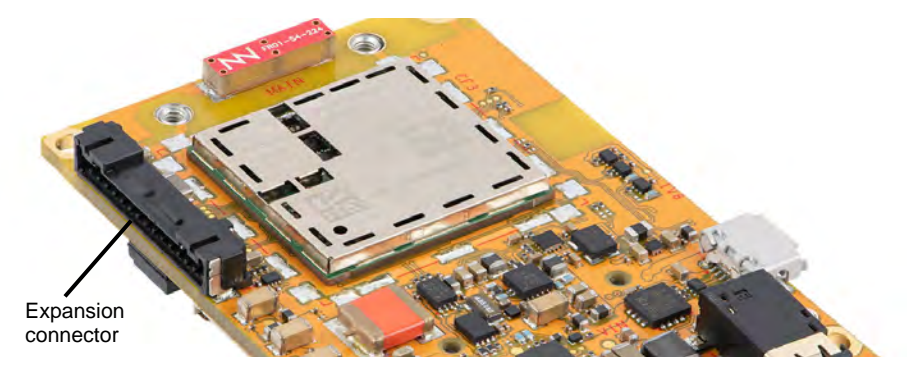

*Figure 3-16: Expansion Connector*

## <span id="page-20-0"></span>**3.6 LED Indicators**

The mangOH Yellow includes several LED indicators.

#### **Table 3-3: mangOH Yellow LEDs**

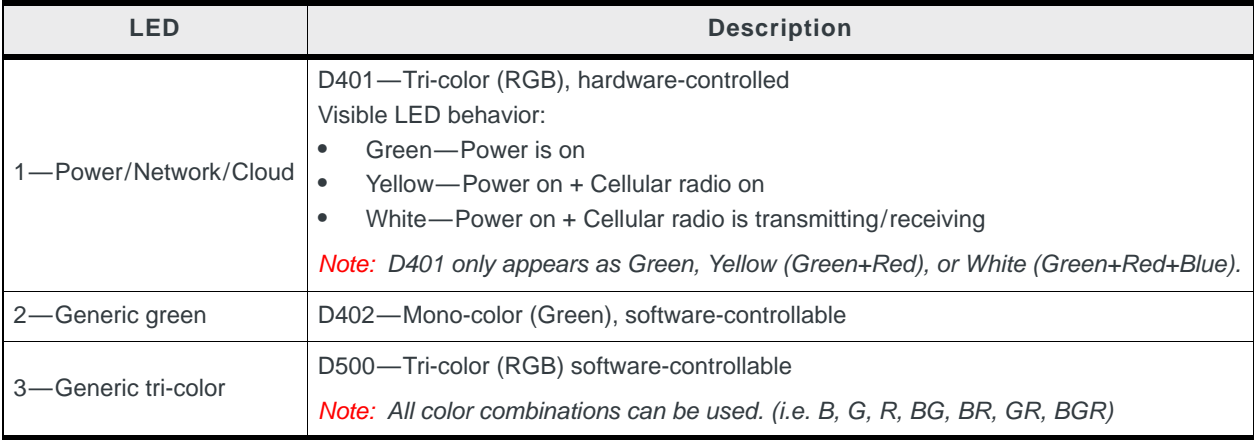

D401—Power/Network/Cloud

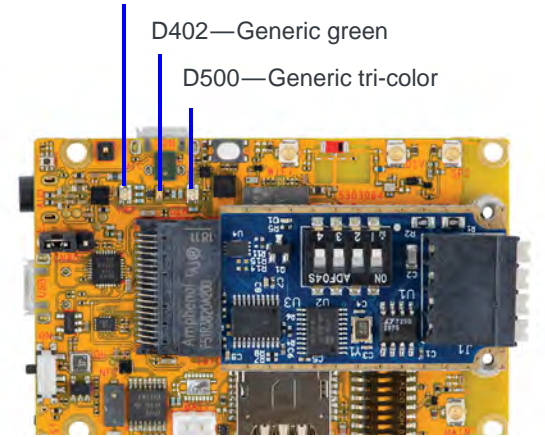

*Figure 3-17: LED Indicators*

# <span id="page-21-0"></span>**3.7 Physical Switches/Buttons/Headers**

### <span id="page-21-1"></span>**3.7.1 Reset Button**

The mangOH Yellow includes a board reset button (SW401). Press and release to reset the board.

For details on resetting the mangOH Yellow or specific application blocks, see the mangOH Yellow Hardware Architecture Guide.

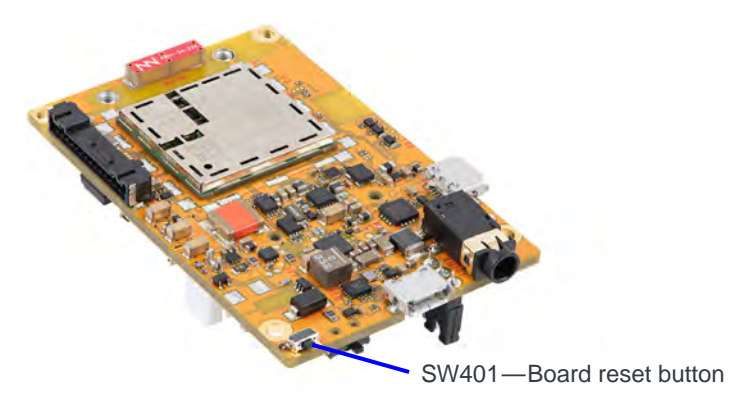

*Figure 3-18: Reset Button*

#### <span id="page-21-2"></span>**3.7.2 Generic Button**

The mangOH Yellow includes one generic button (SW500) for user-defined purposes.

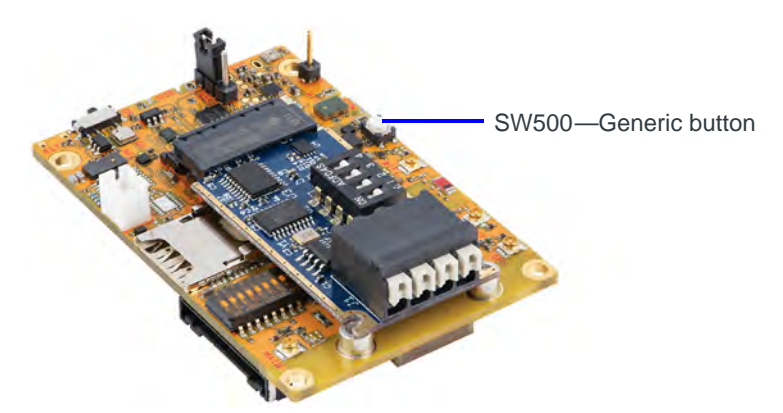

*Figure 3-19: Generic Button*

#### <span id="page-21-3"></span>**3.7.3 Power Switch**

The mangOH Yellow includes a power switch (SW1002) that turns the mangOH Yellow on/off, regardless of which power source is being used.

To turn the power:

- **·** ON—Slide the switch toward the center of the board.
- **·** OFF— Slide the switch toward the edge of the board.

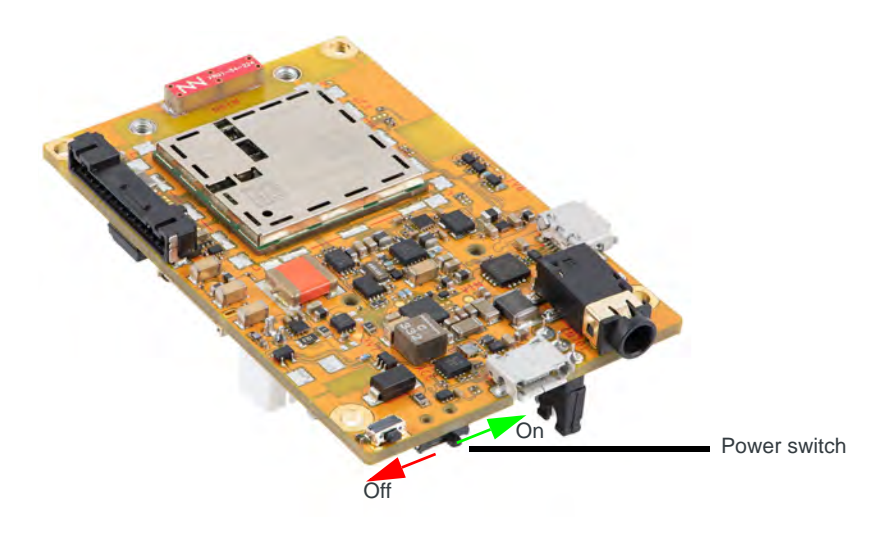

*Figure 3-20: Power Switch*

### <span id="page-22-0"></span>**3.7.4 Power Source Selector**

The mangOH Yellow uses a 3-pin header as the primary power source selector.

#### **Table 3-4: CN801—Board Power Select<sup>a</sup>**

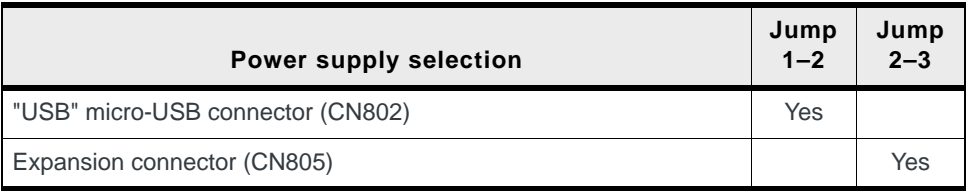

a. Required: Select one option only (Jump 1–2 *or* Jump 2–3). For details, see [Select Power](#page-12-0)  [Supply on page 13](#page-12-0).

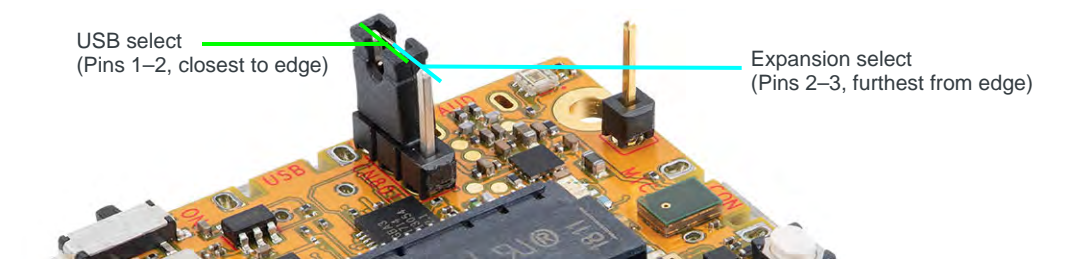

# <span id="page-22-1"></span>**3.8 mangOH Yellow Default Configuration**

The mangOH Yellow's default configuration is described in [Table 3-5.](#page-23-0)

| <b>Function</b>                                               | <b>Default Configuration/Behavior</b>                                                                                                    | <b>Alternate Configuration/Notes</b>                                                                                                    |  |
|---------------------------------------------------------------|----------------------------------------------------------------------------------------------------|----------------------------------------------------------------------------------------------------|--|
| Module Signals<br>Control                                     | Dip switch block (SW403)-All pins OFF.                                                                                                    | Refer to Module Signals Control on page 25 for<br>details.                                                                                                    |  |
| LTE (main) antenna                                            | Integrated antenna                                                                                                    | Controlled by SW403 dipswitch<br>Alternate: u.FL connector (CN307)                                                                                                    |  |
|                                                               |                                                                                                    | Note: 3.3 V bias voltage for active antennas                                                                                                    |  |
| Wi-Fi/Bluetooth/<br>GPS antenna                               | Integrated antenna                                                                                                    | Controlled by SW403 dipswitch<br>Alternates:<br>$\bullet$<br>Wi-Fi-u.FL connector (CN308)<br>GPS-u.FL connector (CN306)<br>$\bullet$<br>Note: 3.3 V bias voltage for active antennas |  |
|                                                               |                                                                                                    | Note: No alternate Bluetooth antenna                                                                                                    |  |
| Power Source<br>Selector                                      | Primary power source selection via jumper position:<br>Pins 1-2: USB connector (CN802)<br>$\bullet$<br>Pins 2-3: Expansion connector (CN805)<br>$\bullet$ |                                                                                                    |  |
| Power source<br>(primary)                                     | Selectable (via Power source selector):<br>"USB" micro-USB connector (CN802).<br>$\bullet$<br>Expansion connector (CN805)<br>$\bullet$                    | Alternate: Hardware reconfiguration required to<br>replace Expansion connector with "CON" micro-<br>USB connector (CN800).                                                           |  |
| Power source<br>(backup)                                      | Not connected. External rechargeable battery may<br>be connected to battery connector (CN1000)                                                            |                                                                                                    |  |
| <b>USB</b> interface                                          | "USB" micro-USB connector (CN802)                                                                                                    | Serial connection to WP7702                                                                                                    |  |
| UART2 interface                                               | "CON" micro-USB connector (CN800)                                                                                                    | Console connection to WP7702                                                                                                    |  |
| SDIO interface                                                | Wi-Fi/BT (U300) SDIO, unless card (microSD or IoT                                                                                                    | Controlled by SW403 dipswitch<br>Alternate: microSD card connector (CN602) or<br>IoT connector (CN601).                                                                              |  |
|                                                               | card) is inserted)                                                                                                    | Note: If using a card for SDIO, use only a<br>microSD card or an IoT card, not both. The<br>interface will not work if both are inserted.                                            |  |
| Additional peripheral<br>interfaces (UART,<br>SPI, I2C, etc.) | See the mangOH Yellow Hardware Architecture Guide for details.                                                                                            |                                                                                                    |  |
| Audio                                                         | Audio connector (CN701) connected to onboard<br>mangOH codec                                                                                              | Supports CTIA/AHJ-compatible headset                                                                                                    |  |
| <b>LEDs</b>                                                   | All LEDs (D401, D402, D500) enabled                                                                                                    | Refer to LED Indicators on page 21 for behavior<br>details.                                                                                                    |  |
| Expansion<br>connector (CN805)                                | Enabled<br>$\bullet$<br>Selectable as primary power source via Power<br>$\bullet$<br>Source Selector (CN801)                                              |                                                                                                    |  |
| System reset signal<br>(RESET_IN_N)                           | Held LOW until CF3 module is fully booted                                                                                                    | Peripherals on the mangOH Yellow are not<br>activated until the module is fully booted.                                                                                              |  |

<span id="page-23-0"></span>**Table 3-5: mangOH Yellow Default Configuration**

# <span id="page-24-0"></span>**3.9 Module Signals Control**

The mangOH Yellow uses a multi-function switch (SW403) to control specific signals.

**Table 3-6: SW403—Module Signals Control**

| Signal                | Dip            | Dip switch position/State                                                                                                    |
|-----------------------|----------------|----------------------------------------------------------------------------------------------------|
| HL78_MODE_ON          | 1              | Module type installed:<br>ON-HL78 (Note: HL78 UART0 signals carried on CF3 socket's UIM2 pins.)<br>$\bullet$<br>OFF-WP<br>$\bullet$                                                                   |
| TP1_BOOT              | 2              | CF3 module's TP1 (boot) signal<br>ON-Stop boot process at primary bootloader and enter recovery programming mode<br>$\bullet$<br>OFF-Boot normally<br>$\bullet$                                       |
| <b>BUCK_DISABLE_N</b> | 3              | Buck converter state, controls which components receive power<br>ON-Converter is off. Only CF3 module receives power.<br>$\bullet$<br>OFF-Converter is on. All components receive power.<br>$\bullet$ |
| <b>W_DISABLE_N</b>    | $\overline{4}$ | Radio state<br>ON-Disable<br>$\bullet$<br>OFF-Enable<br>$\bullet$                                                                                                    |
| <b>CELL_ANT_CNTR</b>  | 5              | Main antenna to use<br>ON-External (use Main u.FL connector)<br>$\bullet$<br>OFF-Integrated<br>$\bullet$                                                                                              |
| <b>WIFI ANT CNTR</b>  | 6              | Wi-Fi antenna to use<br>ON-External (use WiFi u.FL connector)<br>$\bullet$<br>OFF-Integrated<br>$\bullet$                                                                                             |
| GPS_ANT_CNTR          | 7              | GPS antenna to use<br>ON-External (use GPS u.FL connector)<br>$\bullet$<br>OFF-Integrated<br>$\bullet$                                                                                                |
| SDIO_SEL2             | 8              | SD interface source<br>ON-microSD card/loT card<br>$\bullet$<br>OFF-Wi-Fi module<br>$\bullet$                                                                                                    |

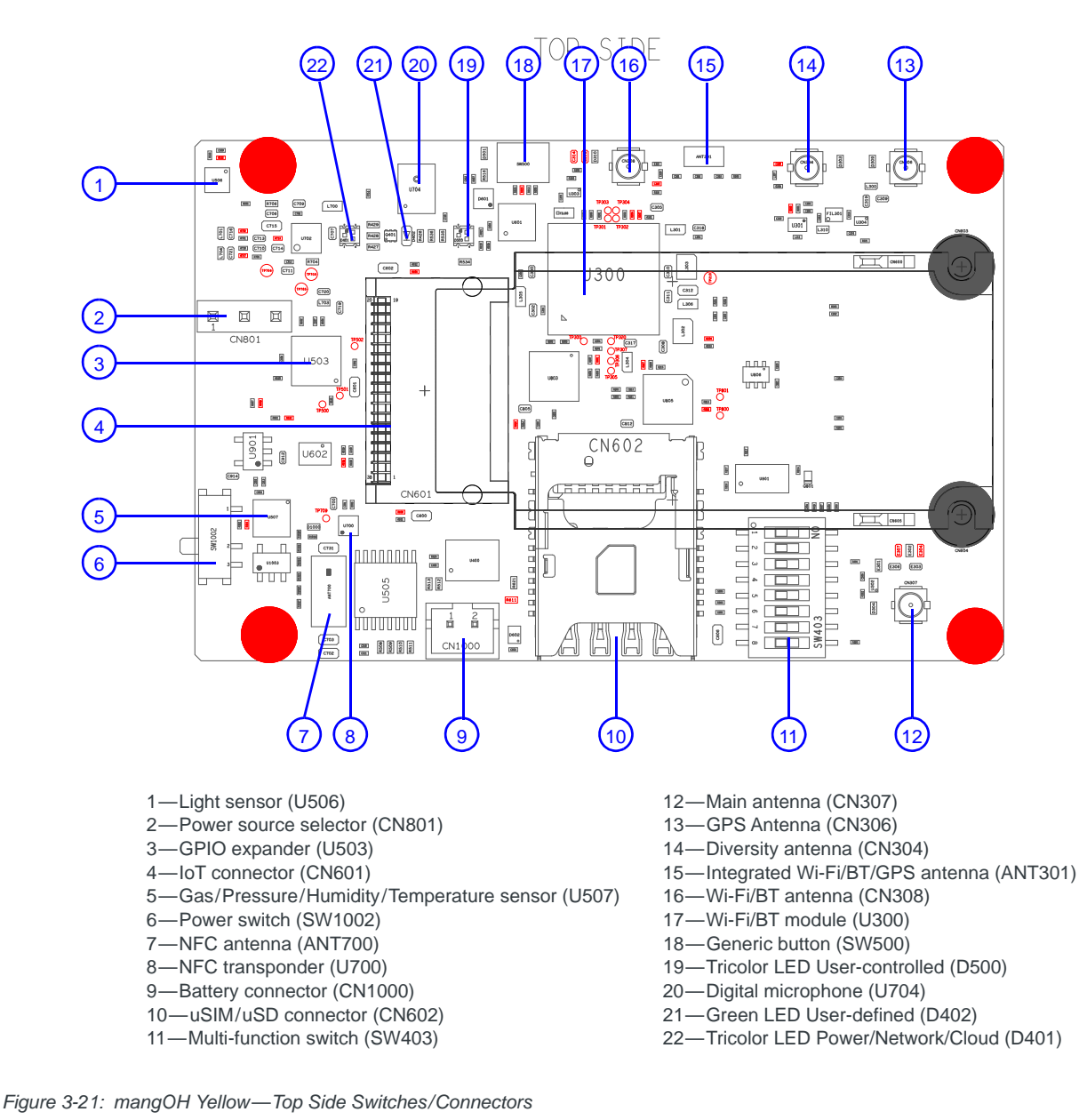

*Note: For reference only. For latest schematic, visit [mangoh.io/mangoh-yellow-resources-hardware](https://mangoh.io/mangoh-yellow-resources-hardware).* 

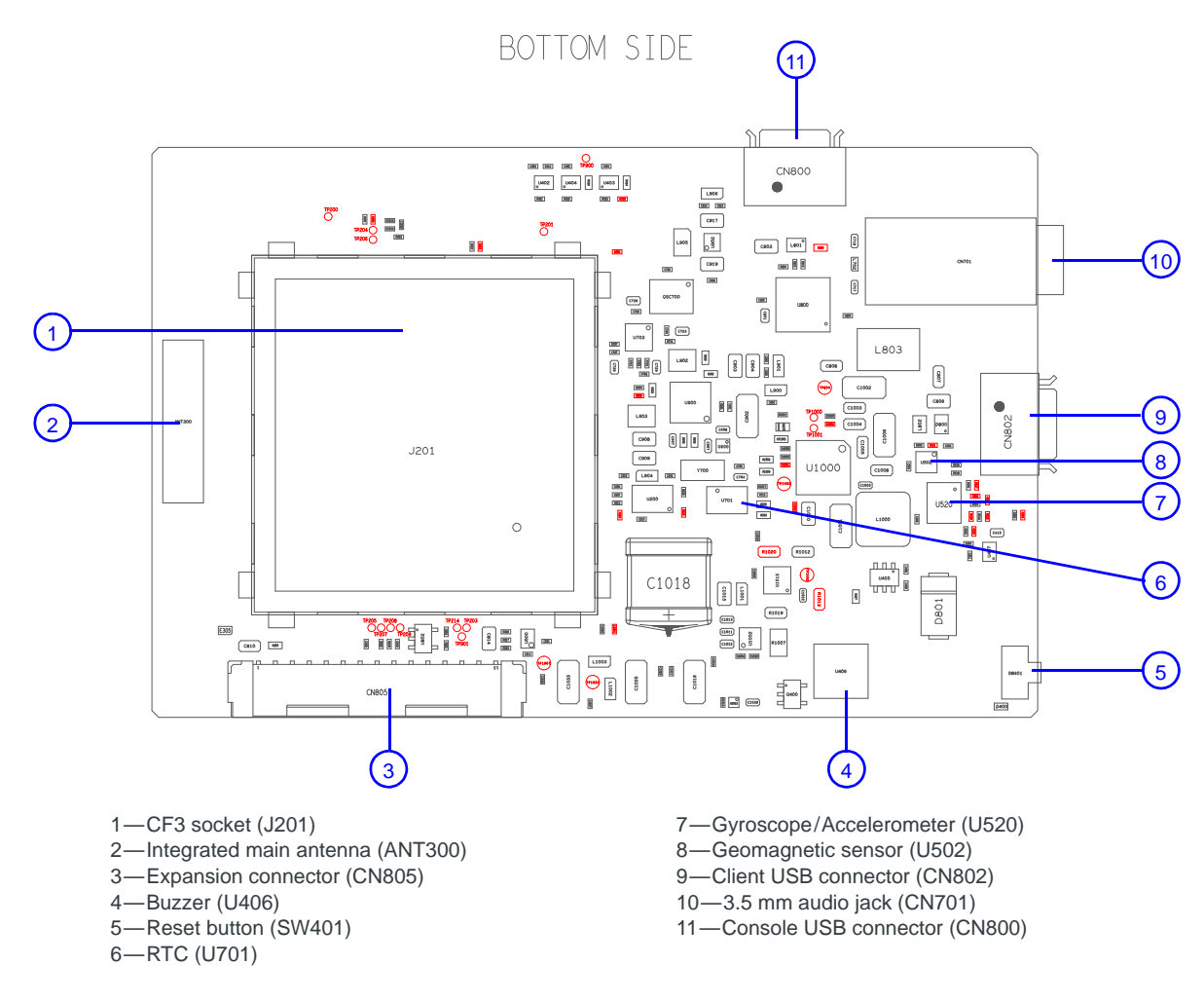

*Figure 3-22: mangOH Yellow—Bottom Side Switches/Connectors*

*Note: For reference only. For latest schematics, visit [mangoh.io/mangoh-yellow-resources-hardware.](https://mangoh.io/mangoh-yellow-resources-hardware)*

# <span id="page-27-1"></span><span id="page-27-0"></span>**<sup>A</sup> A: Console Access**

If you have two USB ports on your dev machine, you can use one of them to display the mangOH Yellow's diagnostic messages when the device boots, when certain commands are run, etc.

To set up a window to display diagnostic messages:

**1.** Use a micro-USB cable to connect the mangOH Yellow's CON port to a USB port on the dev machine.

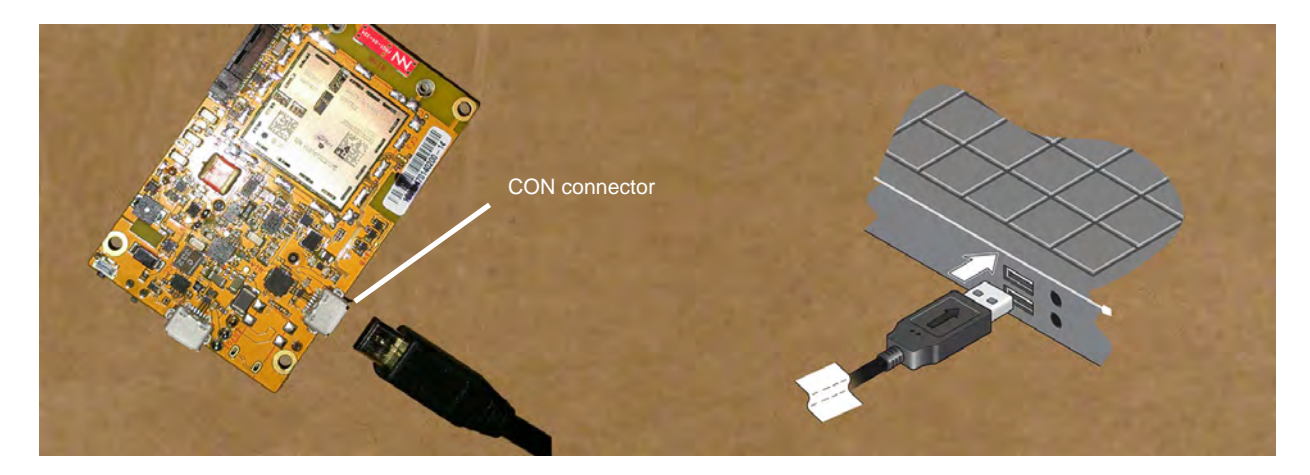

- **2.** Open and connect a terminal window to the WP7702 module to display its console messages (kernel messages, warnings, etc.):
	- **·** Linux
		- **i.** In the terminal window, enter the following command to install the minicom application on your dev machine (if it is not already there):

\$ sudo apt-get install -y minicom

*Note: 'sudo' tells the dev machine to run the command as the 'superuser'. Each time you use sudo, you must enter your dev machine's password to continue.*

 **ii.** Connect to the CF3 module's Linux console via the USB serial port (which enumerated when you connected the CON connector to the dev machine):

\$ minicom -D /dev/ttyUSB0

A welcome message appears, and the window will show console messages when the mangOH Yellow powers on in the next step.

```
Welcome to minicom 2.7
Options: I18n
Compiled on Feb 7 2016, 13:37:27.
Port /dev/ttyUSB0, 20:04:25
Press CTRL-A Z for help on special keys
```
*Note: The USB serial port enumerates as ttyUSB0 because you connected CON to the host before connecting USB to the host (which you will do later). However, if you connected USB first, it would enumerate ttyUSB0, ttyUSB1, and ttyUSB2. Then when CON is connected, it will enumerate as ttyUSB3.*

*Note: You can exit minicom at any time—the purpose of showing it here is to demonstrate how to display console messages for debugging purposes. To exit minicom, press Ctrl+A, then press X. When prompted, select Yes to leave minicom.*

- **·** Windows
	- **i.** If you do not have a terminal emulator program (e.g. PuTTY, Tera Term, etc.), download and install one now. The examples in this document use PuTTY.
	- **ii.** Open Windows Device Manager, then expand Ports (COM &LPT). The mangOH Yellow's CON port enumerates as USB Serial Port (COMxx). (In the example below, it enumerates as COM72.)
		- Ports (COM & LPT) Intel(R) Active Management Technology - SOL (COM3) Sierra Wireless AT Command Port (COM61) Sierra Wireless DM Port (COM62) Sierra Wireless NMEA Port (COM59) USB Serial Port (COM72)  $\triangleright$   $\blacksquare$  Print queues  $\triangleright$  Processors  $\triangleright$   $\emptyset$ <sup>9</sup> Security devices **EZI Sensors IN: Ill. Software devices**
	- **iii.** Open a terminal window (e.g. PuTTY) connected to the mangOH Yellow's console using the following settings:
		- **·** Connection type = Serial
		- **·** Serial line = [USB Serial port COM port]
		- **·** Speed = 115200

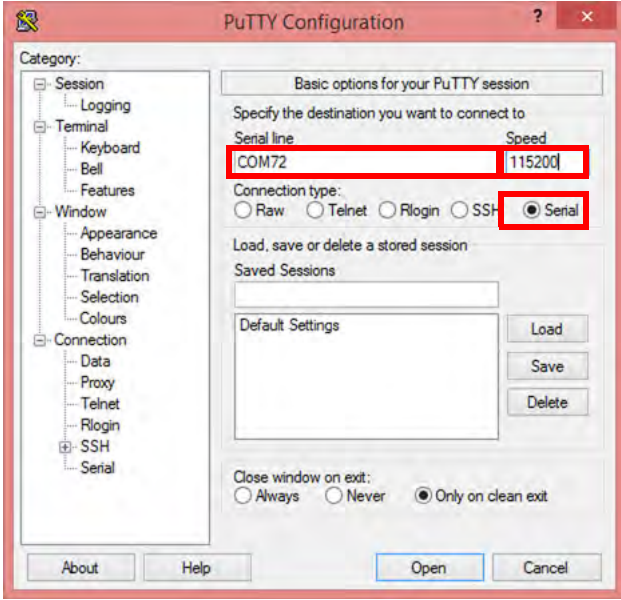

**iv.** Click Open. The window will remain empty until you power up the mangOH Yellow in the next step.

*Note: Only one console connection can be opened at any time since it locks the USB serial port.*

#### **Example**

If you open the console terminal window before you connect power to the mangOH Yellow, you will see the messages that are generated during the module boot process:

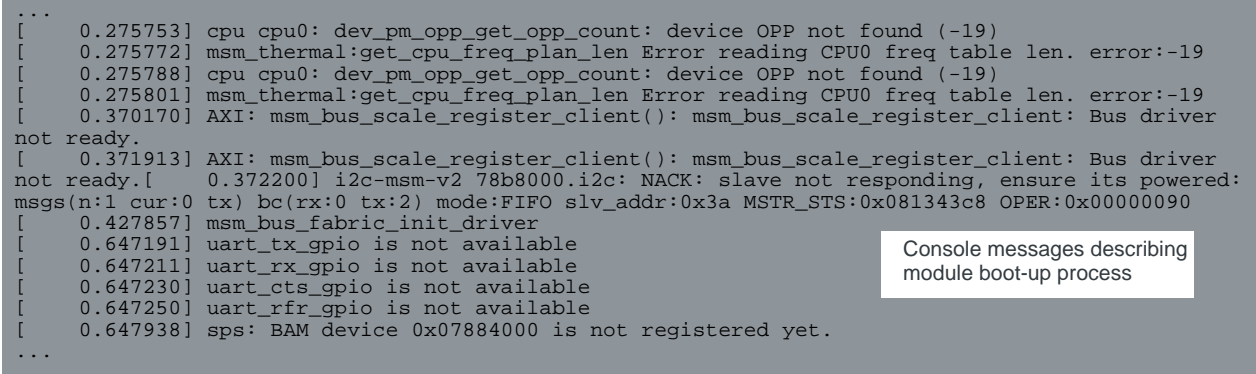

# <span id="page-30-0"></span>**B: Regulatory Compliance**

## <span id="page-30-1"></span>**B.1 Important Compliance Information for North American Users**

**Caution:** *Changes or modifications not expressly approved by Sierra Wireless could void the user's authority to operate the equipment.*

This device complies with part 15 of the FCC Rules. Operation is subject to the following two conditions: (1) This device may not cause harmful interference, and (2) this device must accept any interference received, including interference that may cause undesired operation.

Note: This equipment has been tested and found to comply with the limits for a Class B digital device, pursuant to part 15 of the FCC Rules. These limits are designed to provide reasonable protection against harmful interference in a residential installation. This equipment generates, uses and can radiate radio frequency energy and, if not installed and used in accordance with the instructions, may cause harmful interference to radio communications. However, there is no guarantee that interference will not occur in a particular installation. If this equipment does cause harmful interference to radio or television reception, which can be determined by turning the equipment off and on, the user is encouraged to try to correct the interference by one or more of the following measures:

- **·** Reorient or relocate the receiving antenna.
- **·** Increase the separation between the equipment and receiver.
- **·** Connect the equipment into an outlet on a circuit different from that to which the receiver is connected.
- **·** Consult the dealer or an experienced radio/TV technician for help.

**Caution—**At least 20 cm separation distance between the antenna and the user's body must be maintained at all times.